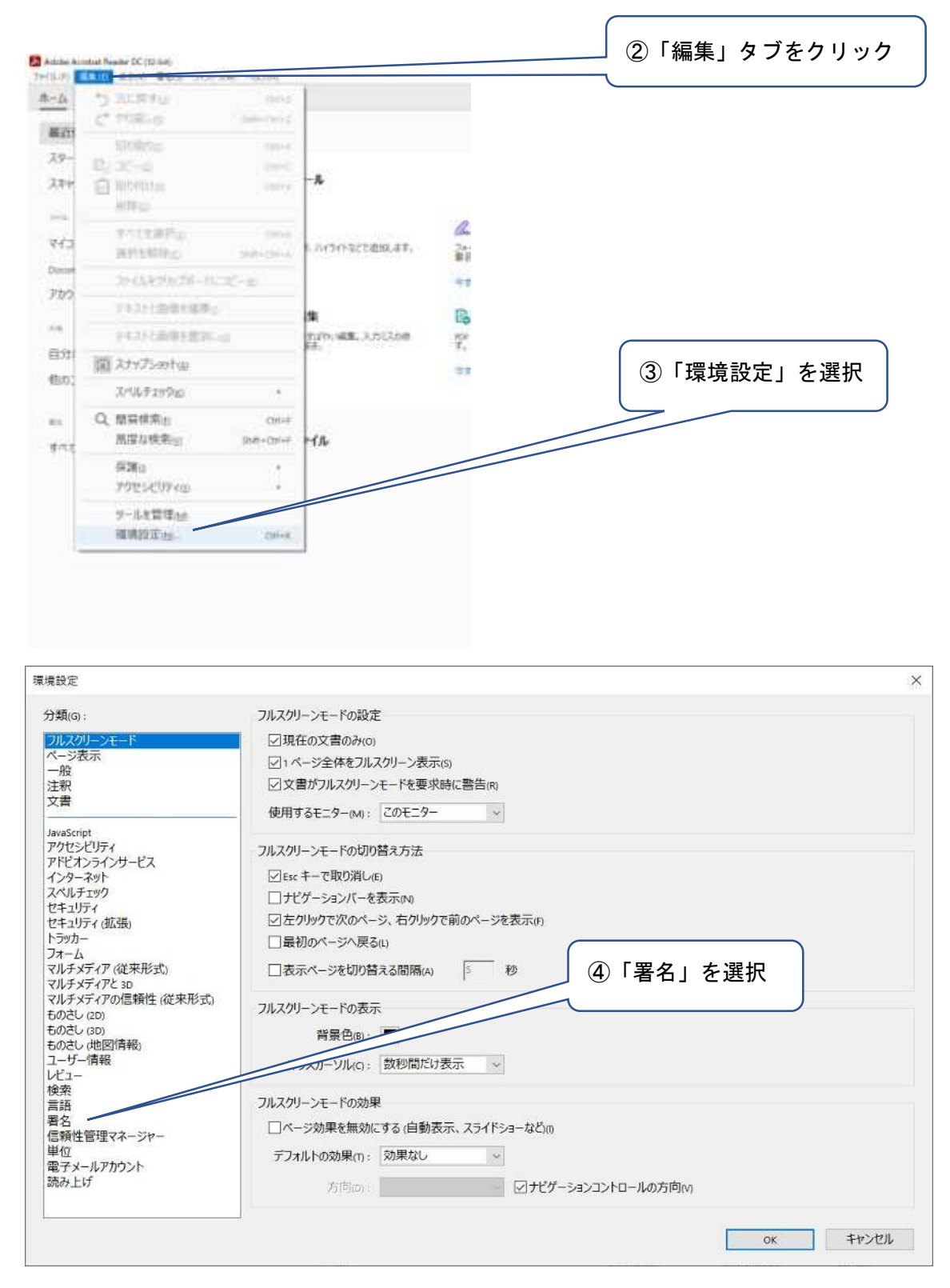

①Adobe Acrobat Pro DC(Acrobat reader を含む)「以下,Acrobat という。」を起動

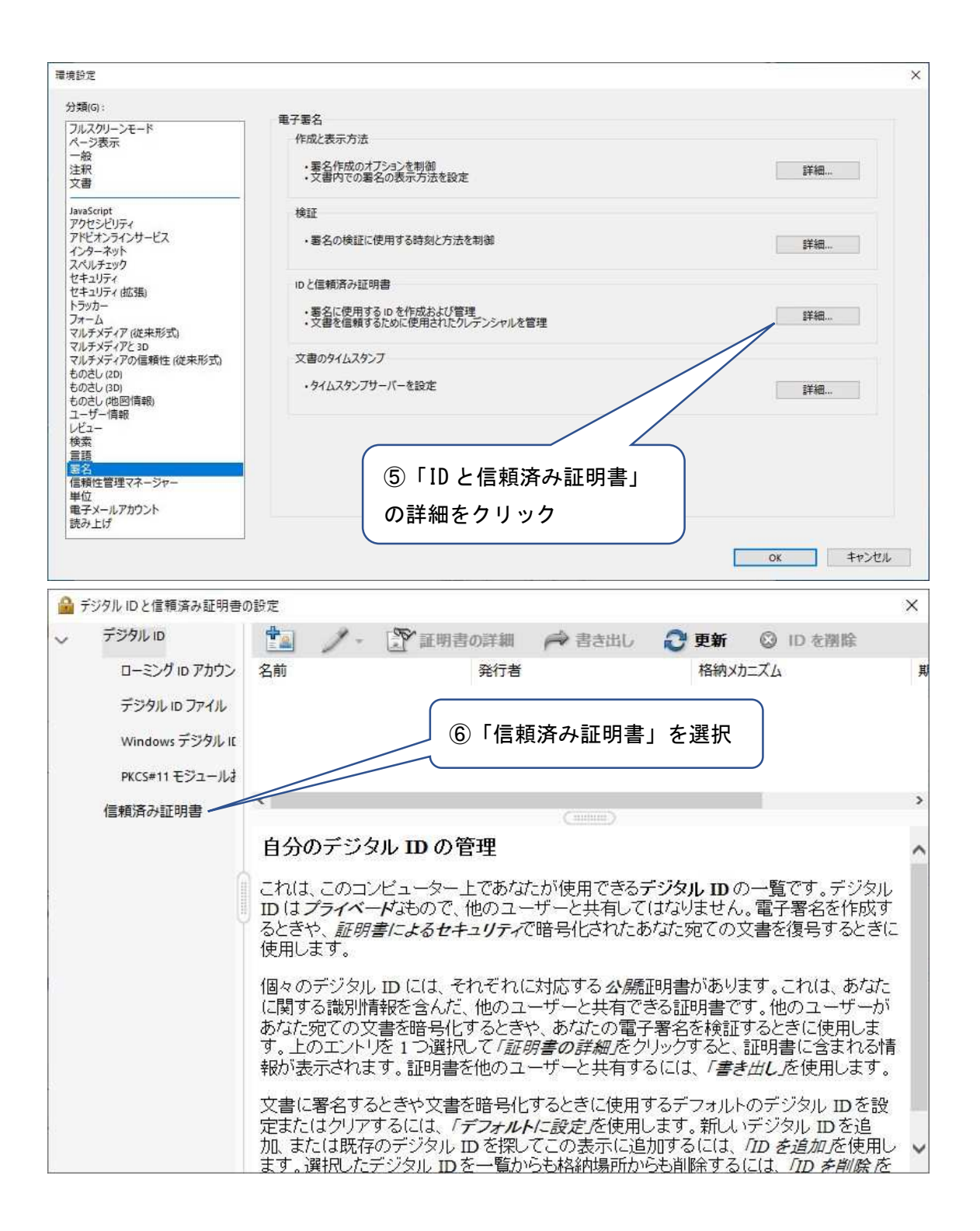

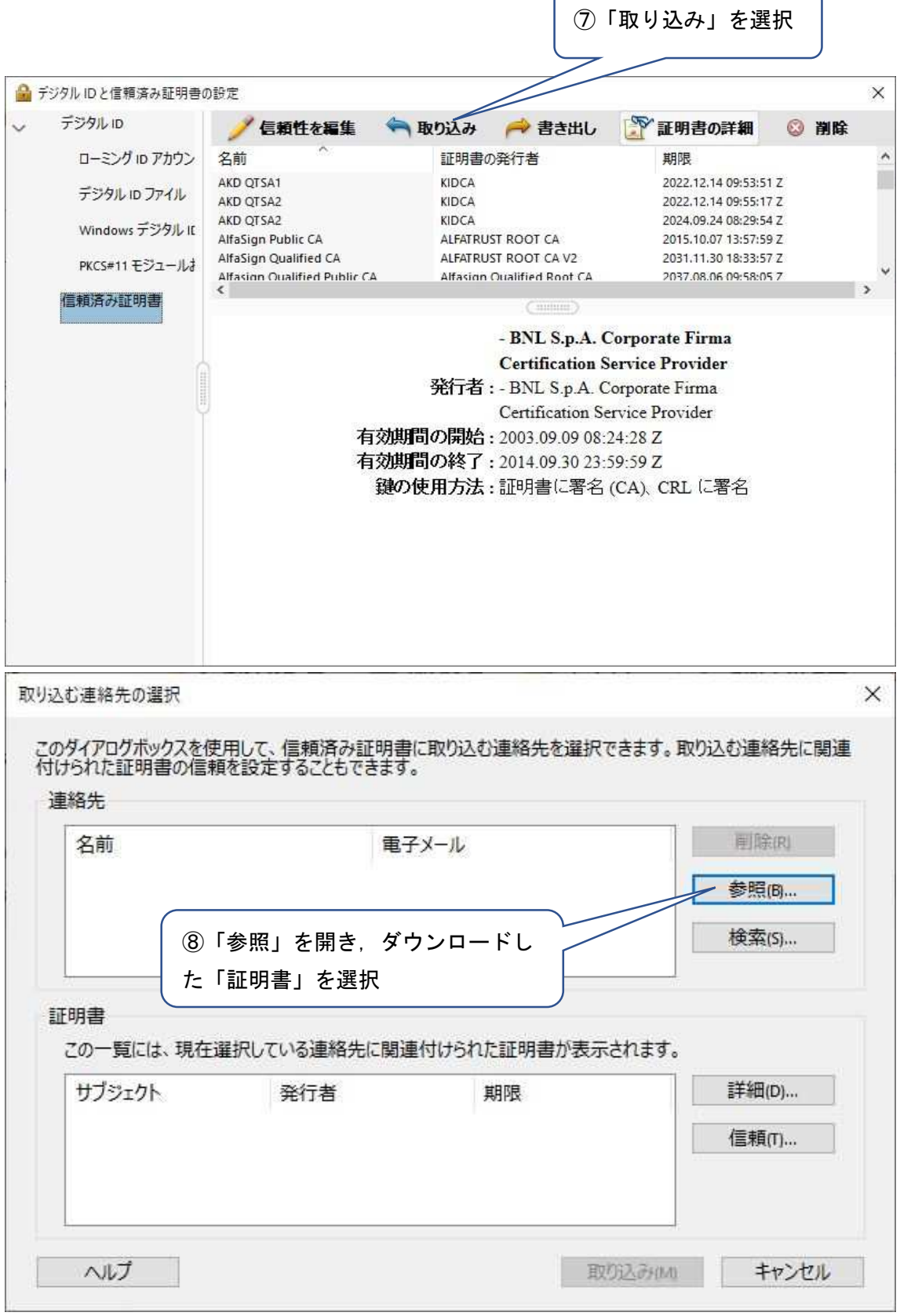

 $\overline{\phantom{a}}$ 

 $\overline{\phantom{0}}$ 

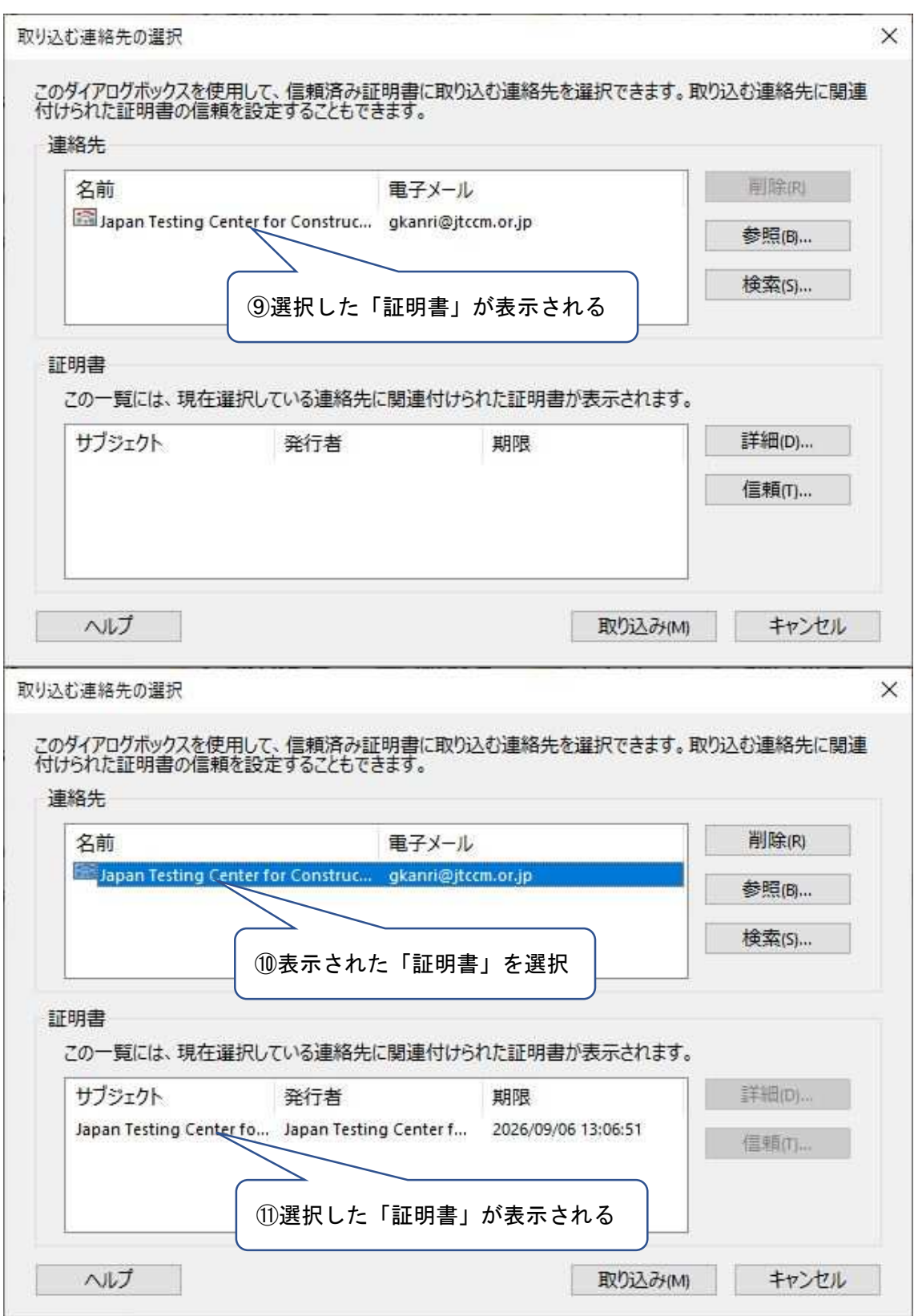

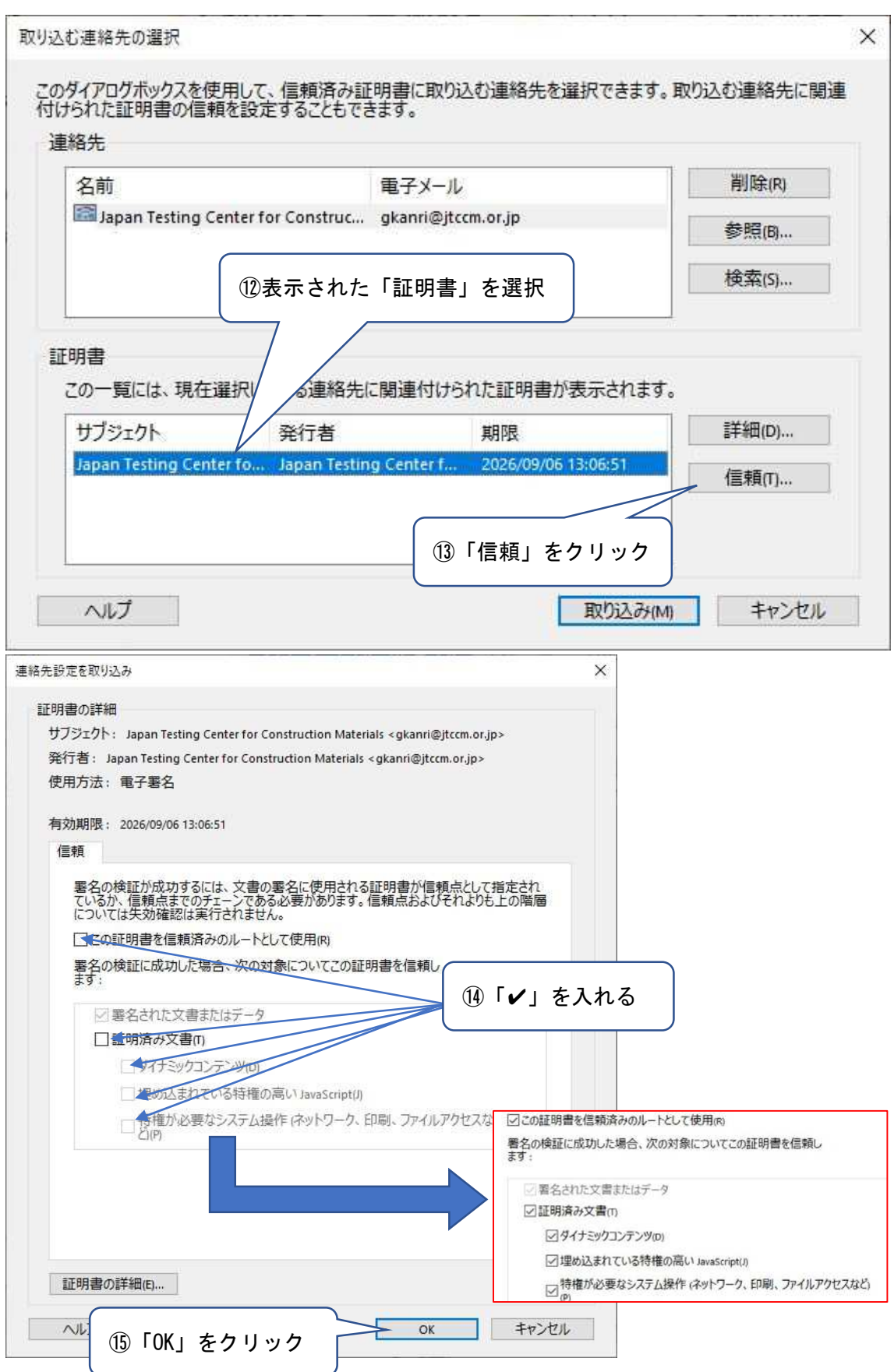

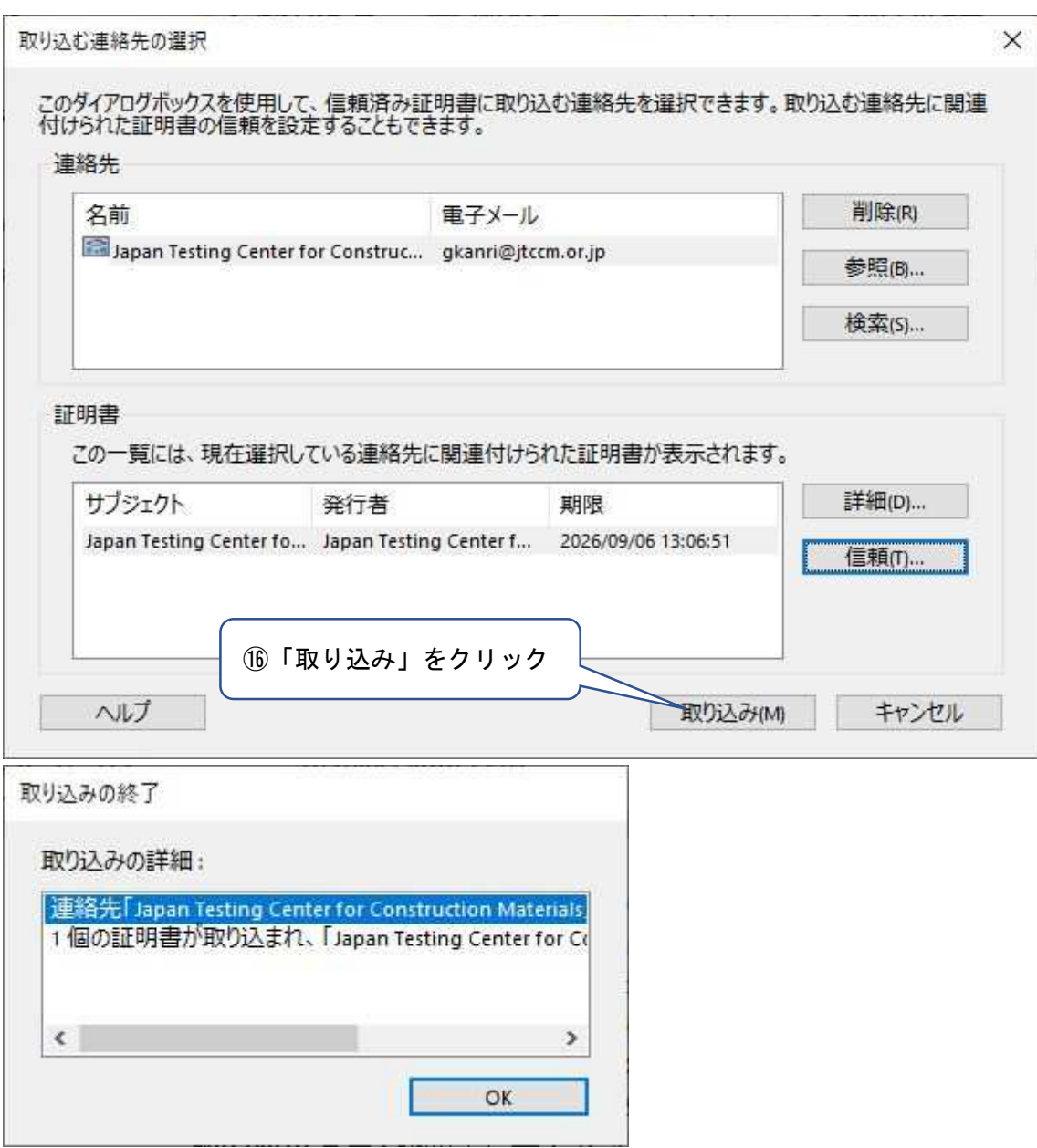

上記の画面が表示されれば取り込み作業は完了です。「OK」をクリックして開いている画面 を閉じて下さい。

なお,取り込み作業後には「Acrobat」の再起動を推奨します。